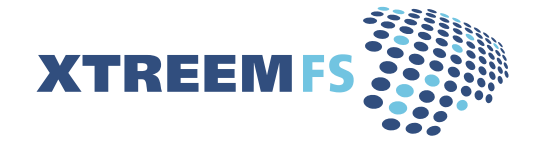

The XtreemFS Installation and User Guide Version 0.10.0

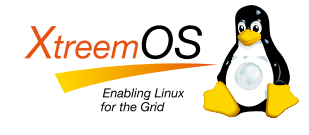

XtreemFS is developed within the [XtreemOS project.](http://www.xtreemos.eu) XtreemOS is a Linux-based Grid operating system that transparently integrates Grid user, VO and resource management traditionally found in Grid Middleware. The XtreemOS project is funded by the European Commission's IST program under contract #FP6-033576.

XtreemFS is available from the [XtreemFS website www.XtreemFS.org.](http://www.XtreemFS.org)

This document is  $©$  2008 by Björn Kolbeck, Jan Stender, Felix Hupfeld. All rights reserved.

# Contents

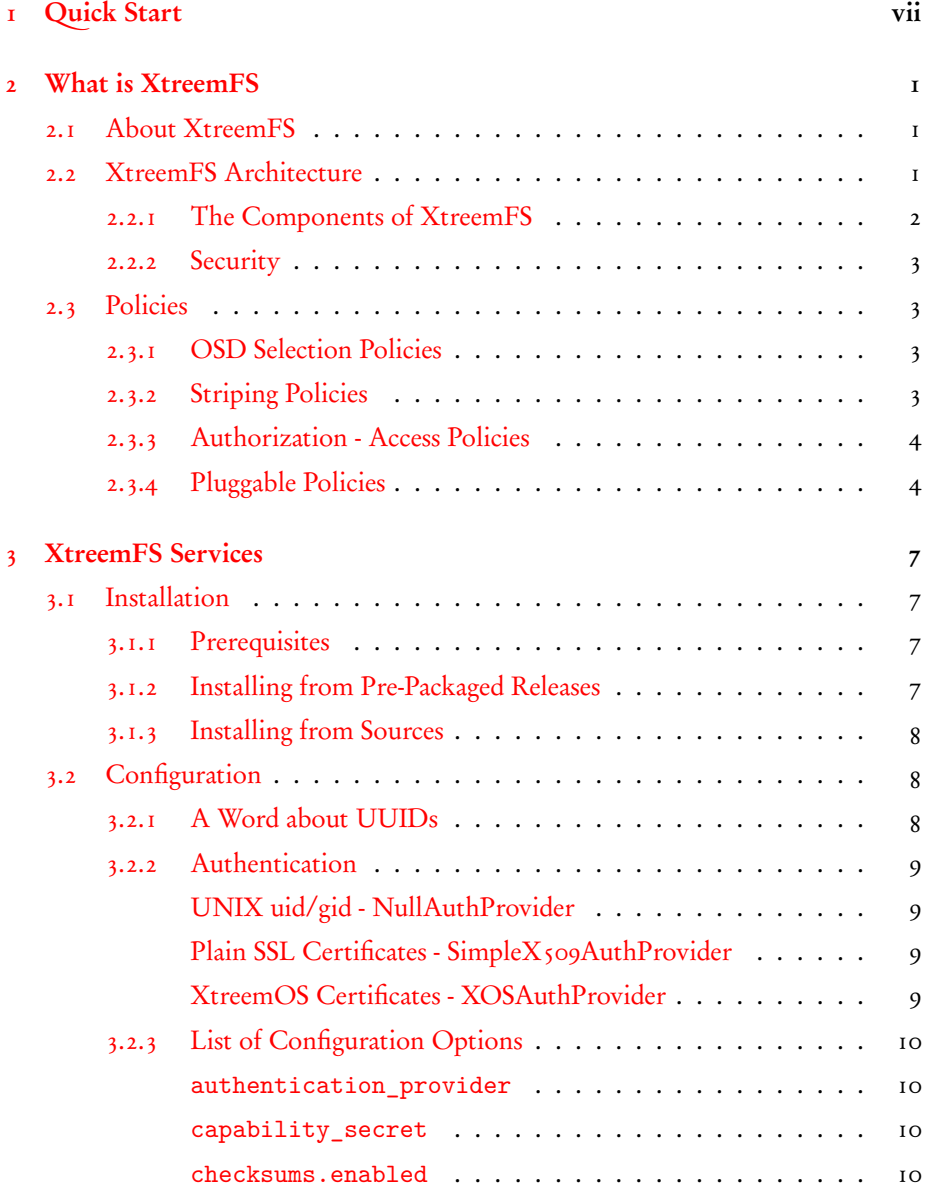

#### iv CONTENTS

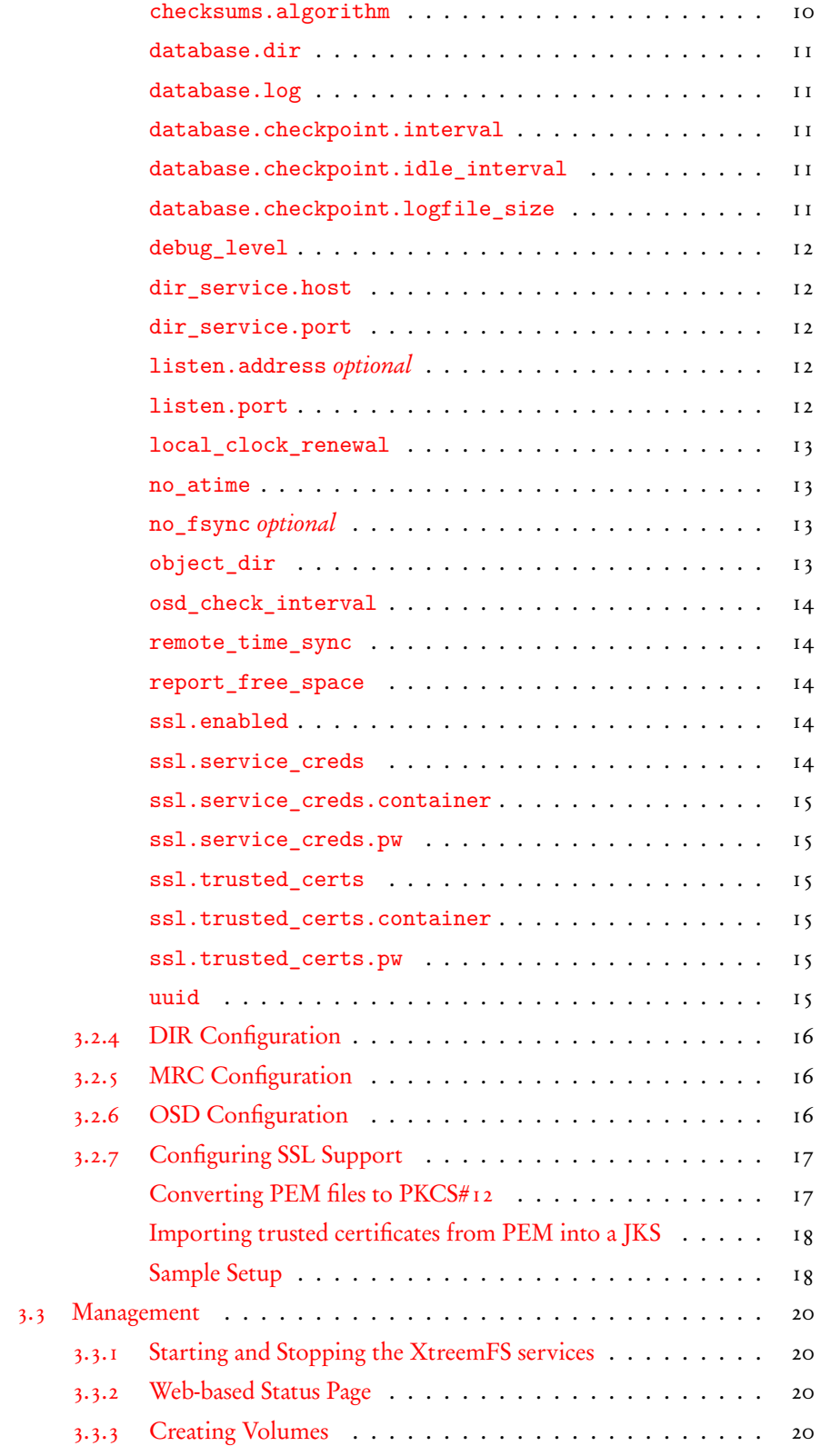

#### CONTENTS v

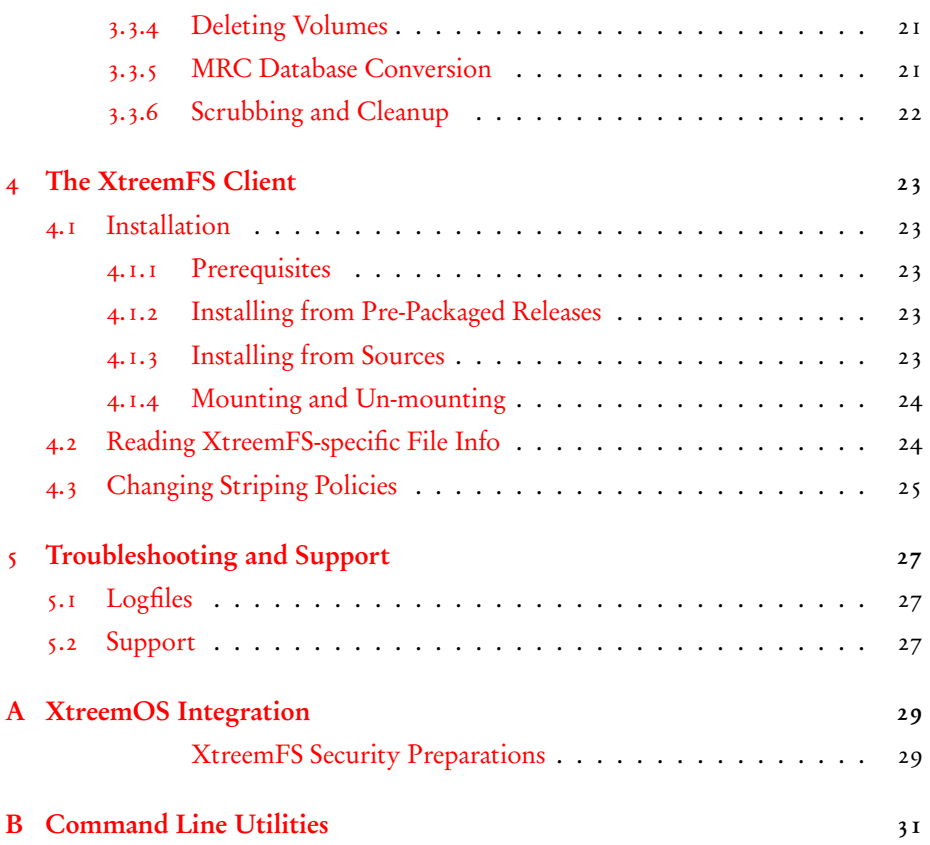

vi CONTENTS

# <span id="page-6-0"></span>Chapter 1

# Quick Start

This is the very short version to help you set up a local installation of XtreemFS.

- 1. Download XtreemFS RPMs/DEBs and install
	- (a) Download the RPMs or DEBs for your system from [the XtreemFS web](http://www.XtreemFS.com)[site](http://www.XtreemFS.com)
	- (b) open a root console (su or sudo)
	- (c) install with rpm -Uhv xtreemfs-client-0.10.0.rpm xtreemfs-server-0.10.0.rpm
- 2. Start the Directory Service: /etc/init.d/xtreemfs-dir start
- 3. Start the Metadata Server: /etc/init.d/xtreemfs-mrc start
- 4. Start the OSD: /etc/init.d/xtreemfs-osd start
- 5. If not already loaded, load the FUSE kernel module: modprobe fuse
- 6. Depending on your distribution, you may have to add users to a special group to allow them to mount FUSE file systems. E.g.: In openSUSE users must be in the group trusted, in Ubuntu in the group fuse. You may need to logout and login again for the new group membership to become effective.
- 7. You can now close the root console and work as a regular user.
- 8. Wait a few seconds for the services to register at the directory service. You can check the registry by opening the DIR status page in your favorite web browser [http://localhost:32638.](http://localhost:32638)
- 9. Create a new volume with a stripe size of 256kB: xtfs\_mkvol -p RAID0,256,1 http://localhost/myVolume
- 10. Create a mount point: mkdir ˜/xtreemfs

11. Mount XtreemFS on your computer:

xtfs\_mount -o dirservice=http://localhost, \ volume\_url=http://localhost/myVolume ~/xtreemfs

- 12. Have fun ;-)
- 13. To un-mount XtreemFS: xtfs\_umount ˜/xtreemfs

You can also mount this volume from other computers. First make sure that the ports 32636, 32638 and 32640 are open for incoming TCP connections. You must also specify a hostname that can be resolved by the remote machine! Finally, you have to use http://*hostname* instead of http://localhost when mounting.

# <span id="page-8-3"></span><span id="page-8-0"></span>Chapter 2

# What is XtreemFS

### <span id="page-8-1"></span>2.1 About XtreemFS

With XtreemFS you are about to install a modern *distributed file system*. As a distributed file system, XtreemFS stores your file data on several servers and you can simply scale your file system by adding more hosts. XtreemFS is a full-featured file system that supports the full POSIX file interface, including *extended attributes* (xattrs). In case of concurrent access by several distributed programs, XtreemFS provides you currently with NFS close-to-open consistency.

XtreemFS has been designed for deployment in wide-area environments connected by the Internet. This means that it allows you to mount an XtreemFS volume from any location, given the right permissions; but it also implies that file system installations can span multiple locations or data centers.

In a normal UNIX environment, XtreemFS has full permission and POSIX ACL support. XtreemFS can also be integrated into  $X$ , 509-based security architectures. Access policies (as well several other policies) are pluggable and can be easily extended. If you deploy XtreemFS as part of an XtreemOS installation, you will benefit from its transparent integration with the XtreemOS Virtual Organization (VO) infrastructure in the form of dynamic user mappings and automatic mounting of home volumes.

If you need high-performance access to your files, XtreemFS can help you with support for file striping: XtreemFS can store a file across several storage servers and access the parts in parallel. The size of an individual stripe and the number of storage servers used can be configured on a per-file or per-directory basis.

### <span id="page-8-2"></span>2.2 XtreemFS Architecture

XtreemFS implements an object-based file system architecture (Fig. [2.1\)](#page-9-1). The name of this architecture comes from the fact that an object-based file system splits file content into a series of fixed-size objects and stores them on its storage servers. In contrast to block-based file systems, the size of such an object can vary from file to file.

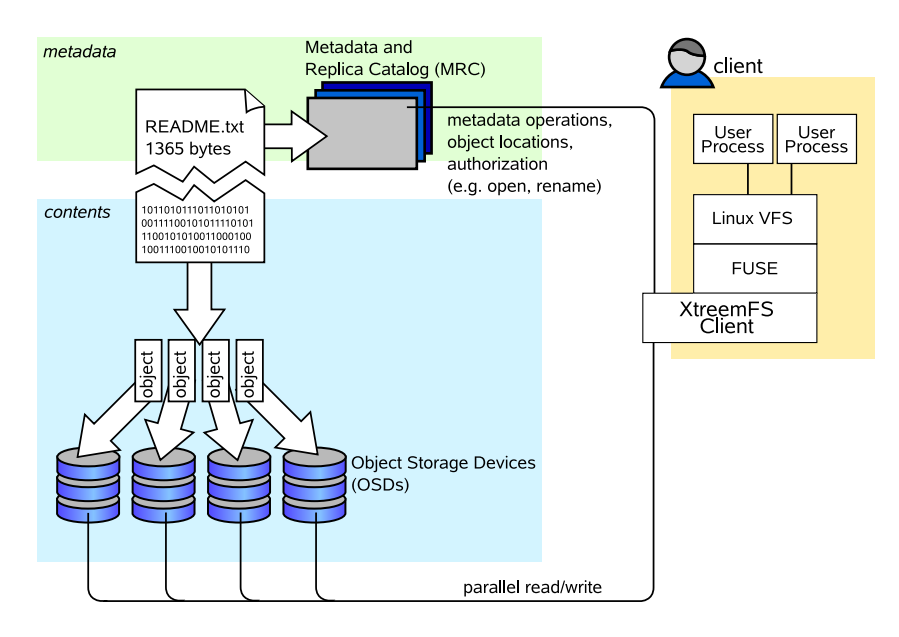

<span id="page-9-1"></span>Figure 2.1: The XtreemFS architecture and components.

The metadata of a file (such as the file name or file size) is stored separate from the file content on a Metadata server. This metadata server organizes file system metadata as a set of volumes, each of which implements a separate file system namespace in form of a directory tree.

#### <span id="page-9-0"></span>2.2.1 The Components of XtreemFS

An XtreemFS installation contains three types of servers that can run on one or several machines (Fig. [2.1\)](#page-9-1):

- DIR Directory Service The directory service is the central registry for all services in XtreemFS. The MRC uses it to discover storage servers.
- MRC Metadata and Replica Catalog The MRC stores the directory tree and file metadata such as file name, size or modification time. Moreover, the MRC authenticates users and authorizes access to files.
- OSD Object Storage Device An OSD stores arbitrary objects of files; clients read and write file data on OSDs.

These servers are connected by the *client* to a file system. A client *mounts* one of the volumes of the MRC in a local directory. It translates file system calls into RPCs sent to the respective servers.

The client is implemented as a FUSE user-level driver that runs as a normal process. FUSE itself is a kernel-userland hybrid that connects the user-land driver to Linux' Virtual File System (VFS) layer where file system drivers usually live.

<span id="page-9-2"></span>

#### <span id="page-10-4"></span>2.3. POLICIES 3

#### <span id="page-10-0"></span>2.2.2 Security

As usual, XtreemFS security differentiates between authentication and authorization. Authentication is the process of verifying a user's or client's identity, e.g. validating and reading an X.509 certificate. In contrast, *authorization* is the process of checking if a user has the permission to execute a certain operation, e.g. write access to a file.

By default, XtreemFS uses unauthenticated and unencrypted TCP connections. However, SSL can be enabled in all XtreemFS services and the client. Using SSL requires that all users and services provide valid X.509 certificates. Any data sent over a SSL connection is encrypted. Using SSL, however, will increase the resource consumption of all components, especially for connection setup (SSL handshake).

### <span id="page-10-1"></span>2.3 Policies

Many facets of the behavior of XtreemFS can be configured by means of policies. A policy defines how a certain task is performed, e.g. how the MRC selects a set of OSDs for a new file, or how it distinguishes between an authorized and an unauthorized user when files are accessed. Various policies have been defined that cover different aspects.

#### <span id="page-10-2"></span>2.3.1 OSD Selection Policies

When a new file is created, the MRC must decide which OSDs to use for storing the file content. Based on the required number of OSDs defined in the file's striping policy, an OSD Selection Policy is responsible for selecting the most suitable OSDs. OSD selection policies are assigned at volume granularity. Currently, there are the following policies:

- Random OSD Selection (policy id 1) Randomly selects OSDs from the list of all available OSDs that are alive and have more than 2GB of free space left.
- Proximity-based OSD Selection (policy id 2) Selects a group of OSDs that are close to each other. The distance is determined by the IP address, i.e. OSDs on the same subnet are preferred. This policy is particularly useful for striping, since it is desirable to have all OSDs at the same site.

#### <span id="page-10-3"></span>2.3.2 Striping Policies

XtreemFS allows the content of a file to be distributed among several storage devices (OSDs). This has the benefit, that the file can be read or written in parallel on multiple servers which increases the bandwidth. The more OSDs are used, the higher the bandwidth available for reading or writing. The number of OSDs is called the striping width.

<span id="page-11-2"></span>A striping policy is a rule that defines how the objects are distributed on the available OSDs. Currently, XtreemFS implements only the RAID0 policy which simply stores the objects in a round robin fashion on the OSDs. The RAID0 policy has two parameters. The striping width defines to how many OSDs the file is distributed. The stripe size defines the size of each object.

#### <span id="page-11-0"></span>2.3.3 Authorization - Access Policies

User authorization is managed by means of Access Policies. An access policy defines the access rights for any user on any file or directory contained in a volume. When creating a new volume, the access policy has to be chosen, which cannot be changed in the future. Various access policies can be used:

• Authorize All Policy (policy Id 1)

No authorization - everyone can do everything. This policy is useful if performance of metadata operations matters more than security, since no recursive evaluation of access policies is done.

• POSIX ACLs & Permissions (policy Id 2)

This access policy implements the traditional POSIX permissions commonly used on Linux, as well as POSIX ACLs, an extension that provides for access control at the granularity of single users and groups. POSIX permissions should be used as the default, as it guarantees maximum compatibility with other file systems.

• Volume ACLs (policy Id 3) Volume ACLs provide an access control model similar to POSIX ACLs & Permissions, but only allow one ACL for the whole volume. This means that there is no recursive evaluation of access rights (performance!), at the price of a very coarse-grained access control.

#### <span id="page-11-1"></span>2.3.4 Pluggable Policies

Administrators may extend the set of existing policies by defining *plug-in policies*. Such policies are Java classes that implement a predefined policy interface. Currently, the following policy interfaces exist:

- org.xtreemfs.common.auth.AuthenticationProvider can be used to implement an individual mechanism to authenticate users and groups
- org.xtreemfs.mrc.ac.FileAccessPolicy can be used to implement an individual access control model on files, directories and volumes
- org.xtreemfs.mrc.osdselection.OSDSelectionPolicy can be used to implement an individual policy for allocating OSDs to newly created files

#### 2.3. POLICIES 5

Note that there may only be one authentication provider per MRC, while file access policies and OSD selection policies may differ for each volume. The former one is identified by means of its class name (property authentication\_provider, see Sec. [3.2.5\)](#page-23-1), while volume-related policies are identified by ID numbers. It is therefore necessary to add a member field

```
public static final long POLICY_ID = 4711;
```
to all such policy implementations, where 4711 represents the individual ID number. Administrators have to ensure that such ID numbers neither clash with ID numbers of built-in policies (1-9), nor with ID numbers of other plug-in policies. When creating a new volume, IDs of plug-in policies may be used just like built-in policy IDs.

Plug-in policies have to be deployed in the directory specified by the MRC configuration property policy\_dir. The property is optional; it may be omitted if no plug-in policies are supposed to be used. An implementation of a plug-in policy can be deployed as a Java source or class file located in a directory that corresponds to the package of the class. Library dependencies may be added in the form of source, class or JAR files. JAR files have to be deployed in the top-level directory. All source files in all subdirectories are compiled at MRC start-up time and loaded on demand.

# <span id="page-14-0"></span>Chapter 3

# XtreemFS Services

### <span id="page-14-1"></span>3.1 Installation

When installing XtreemFS, you can choose from two different installation sources: you can download one of the *pre-packaged releases* that we create for most Linux distributions or you can install directly from the *source tarball*. In the pre-packaged release, the server and the client parts are split into separate packages.

#### <span id="page-14-2"></span>3.1.1 Prerequisites

For the pre-packaged release, you will need Sun Java JRE 1.6.0 or newer to be installed on the system.

When building XtreemFS directly from the source, you need a Sun Java JDK 1.6.0 or newer, Ant 1.6.5 or newer and gmake.

#### <span id="page-14-3"></span>3.1.2 Installing from Pre-Packaged Releases

On RPM-based distributions (RedHat, Fedora, SuSE, Mandriva, XtreemOS) you can install the package with

```
$> rpm -i xtreemfs-server-0.10.x.rpm
```
For Debian-based distributions, please use the .deb package provided and install it with

\$> dpkg -i xtreemfs-server-0.10.x.deb

Both packages will also install init.d scripts for an automatic start-up of the services. Use insserv xtreemfs-dir, insserv xtreemfs-mrc and insserv xtreemfs-osd, respectively, to automatically start the services during boot.

#### <span id="page-15-3"></span><span id="page-15-0"></span>3.1.3 Installing from Sources

Extract the tarball with the sources. Change to the top level directory and execute

\$> make server

After successful build, you can use the provided installer

\$> cd install \$> ./install

The installer script will guide you through a basic setup, install the services and prepare start and stop scripts.

### <span id="page-15-1"></span>3.2 Configuration

Generally, the configuration files of XtreemFS are located in /etc/xos/xtreemfs/ if you installed from packages. If you used the installer for the source distribution, the configuration file can be found in <INSTALLDIR>/config/ where <INSTALLDIR> refers to the XtreemFS installation directory that you have chosen during installation.

#### <span id="page-15-2"></span>3.2.1 A Word about UUIDs

XtreemFS uses UUIDs (Universally Unique Identifiers) to be able to identify services and their associated state independently from the machine they are installed on. This implies that you cannot change the uuid of a MRC or OSD after it has been used for the first time!

The Directory Service keeps a mapping from UUID to a port number and IP address or hostname. Currently, each UUID can only be associated with a single endpoint; the netmask must be "\*" which means that this mapping is valid in all networks. Upon first start-up, OSDs and MRCs will create the mapping if it does not exist. They will use the first available network device with a public address.

Changing the IP address, hostname or port is possible at any time. Due to the caching of UUIDs in all components it can take some time until the new UUID mapping is used by all OSDs, MRCs and clients. The TTL defines how long an XtreemFS component is allowed to keep entries cached. The default value is 3600 seconds (1 hour). It should be set to shorter durations if services change their IP address frequently.

To create a globally unique UUID you can use tools like uuidgen. During installation the post-install script will automatically create a UUID for each OSD and MRC if it does not have a UUID assigned.

#### <span id="page-16-4"></span><span id="page-16-0"></span>3.2.2 Authentication

XtreemFS has an interface which allows MRC administrators to choose the way of authenticating users. Basically, an MRC has two sources of information on users. The first one is the user id and group ids sent by the client along with each request. In addition, the MRC can use information included in the certificates if SSL is enabled. The Authentication Providers are modules that implement different methods for retrieving the user and group IDs to use.

#### UNIX uid/gid - NullAuthProvider

<span id="page-16-1"></span>The NullAuthProvider is the default Authentication Provider. It simply uses the user ID and group IDs sent by the XtreemFS client. This means that the client is trusted to send the correct user/group IDs.

The XtreemFS Client will send the user ID and group IDs of the process which executed the file system operation, not of the user who mounted the volume!

The superuser is identified by the user ID root and is allowed to do everything on the MRC. This behavior is similar to NFS with no\_root\_squash.

#### Plain SSL Certificates - SimpleX509AuthProvider

<span id="page-16-2"></span>XtreemFS supports two X.509 certificate "types" which can be used by the client. When mounted with a service/host certificate the XtreemFS client is regarded as a trusted system component. The MRC will accept any user ID and groups sent by the client and use them for authorization as with the NullAuthProvider. This setup is useful for volumes which are used by multiple users.

The second certificate type are regular user certificates. The MRC will only accept the user name and group from the certificate and ignore the user ID and groups sent by the client. Such a setup is useful if users are allowed to mount XtreemFS from untrusted machines.

Both certificates are regular X.509 certificates. Service and host certificates are identified by a Common Name (CN) starting with host/ or xtreemfs-service/, which can easily be used in existing security infrastructures. All other certificates are assumed to be user certificates.

If a user certificate is used, XtreemFS will take the Distinguished Name (DN) as the user ID and the Organizational Unit (OU) as the group ID.

Superusers must have xtreemfs-admin as part of their Organizational Unit (OU).

#### XtreemOS Certificates - XOSAuthProvider

<span id="page-16-3"></span>In contrast to plain X.509 certificates, XtreemOS embeds additional user information as extensions in XtreemOS-User-Certificates. This authentication provider uses this information (global UID and global GIDs), but the behavior is similar to the SimpleX509AuthProvider.

The superuser is identified by being member of the VOAdmin group.

### <span id="page-17-0"></span>3.2.3 List of Configuration Options

All configuration parameters that may be used to define the behavior of the different services are listed in the following. Unless marked as optional, a parameter has to occur (exactly once) in a configuration file.

#### authentication\_provider

<span id="page-17-1"></span>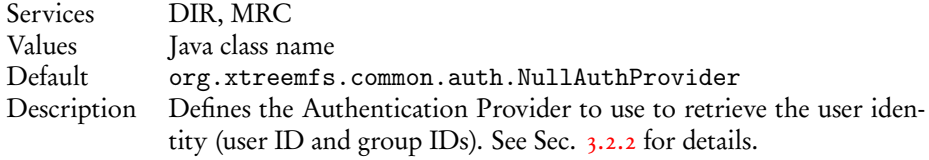

#### capability\_secret

<span id="page-17-2"></span>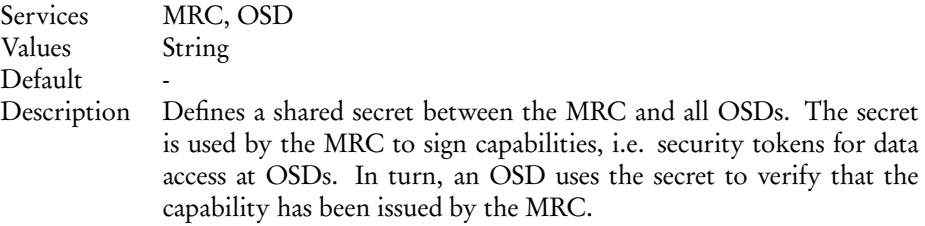

#### checksums.enabled

<span id="page-17-3"></span>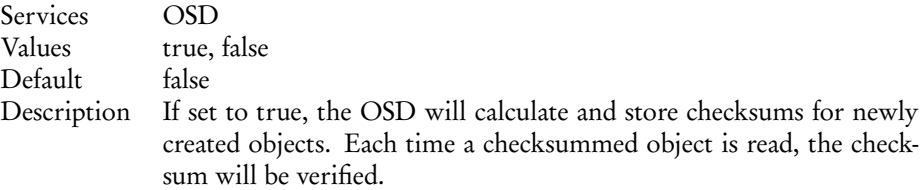

#### checksums.algorithm

<span id="page-17-4"></span>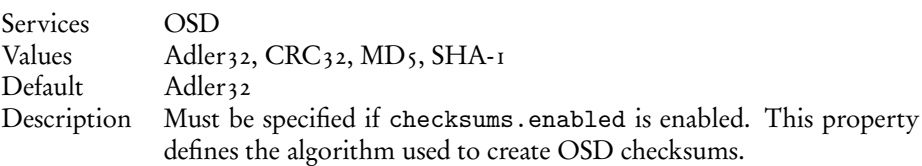

#### 3.2. CONFIGURATION 11

#### database.dir

<span id="page-18-0"></span>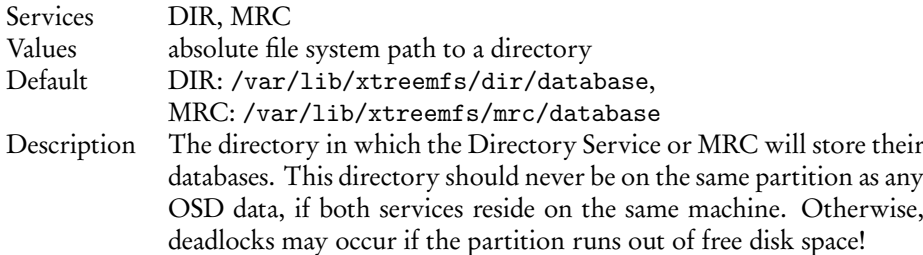

#### database.log

<span id="page-18-1"></span>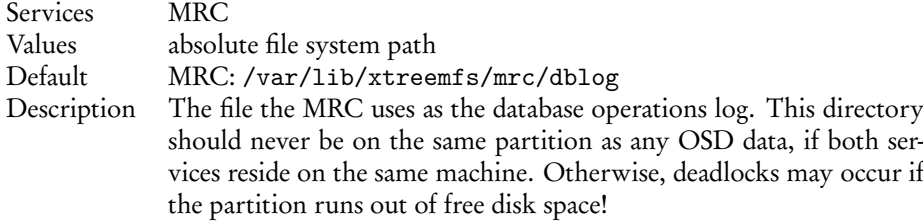

#### database.checkpoint.interval

<span id="page-18-2"></span>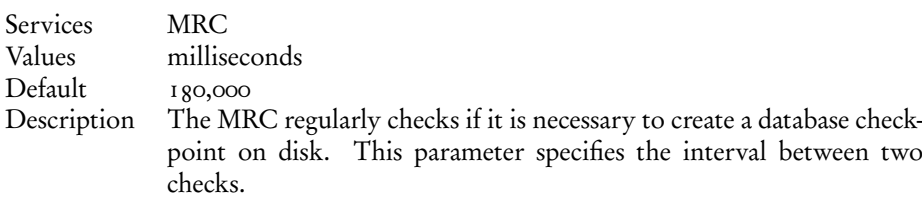

#### database.checkpoint.idle\_interval

<span id="page-18-3"></span>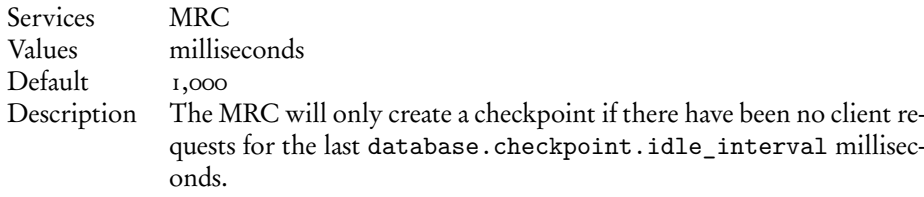

#### database.checkpoint.logfile\_size

<span id="page-18-4"></span>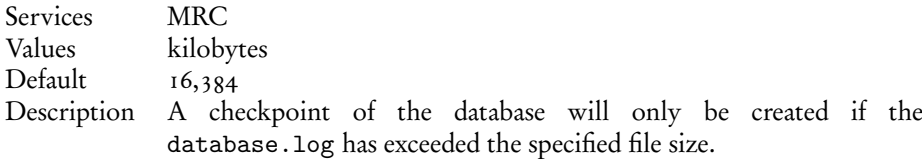

debug\_level

<span id="page-19-0"></span>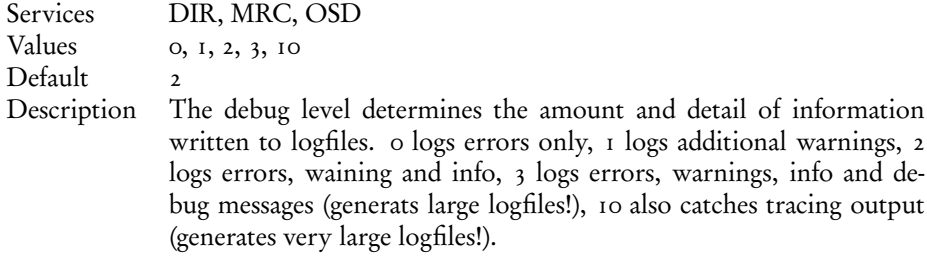

### dir\_service.host

<span id="page-19-1"></span>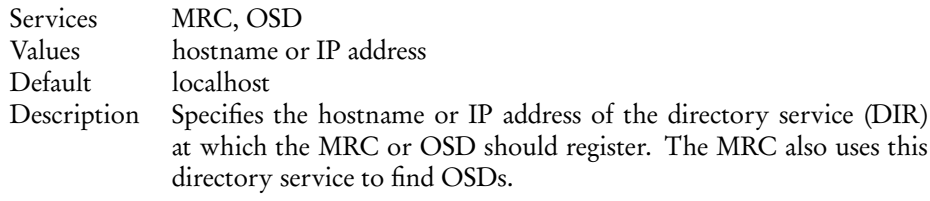

### dir\_service.port

<span id="page-19-2"></span>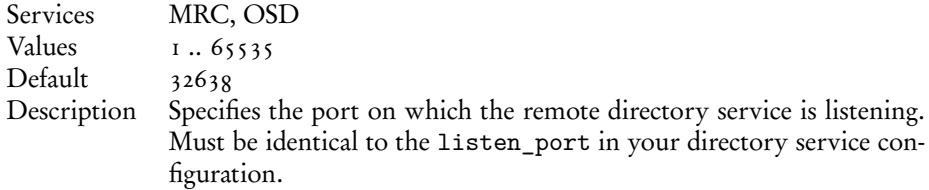

### listen.address optional

<span id="page-19-3"></span>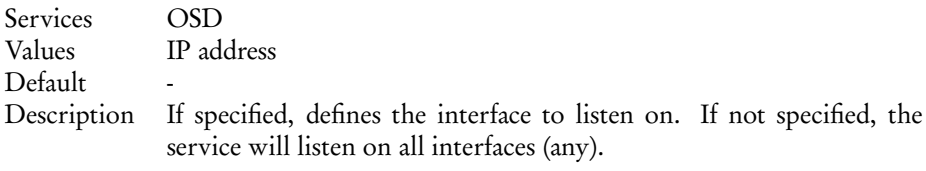

### listen.port

<span id="page-19-4"></span>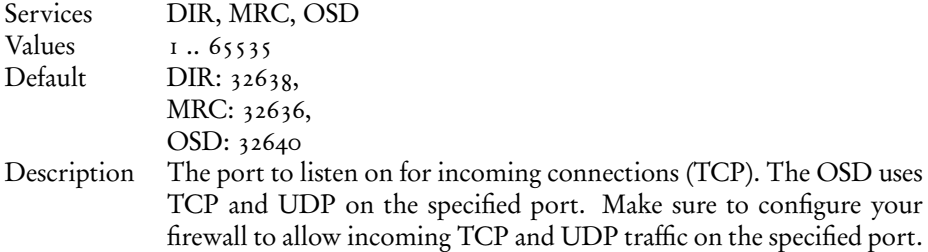

### 3.2. CONFIGURATION 13

### local\_clock\_renewal

<span id="page-20-0"></span>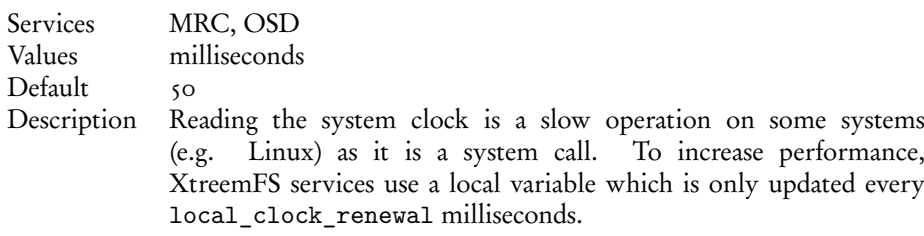

#### no\_atime

<span id="page-20-1"></span>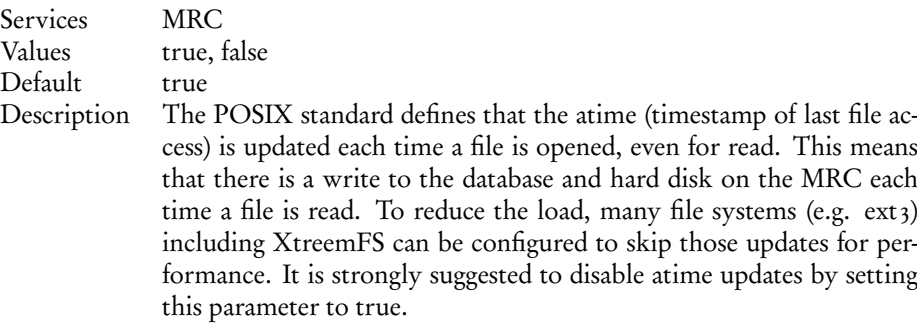

### no\_fsync optional

<span id="page-20-2"></span>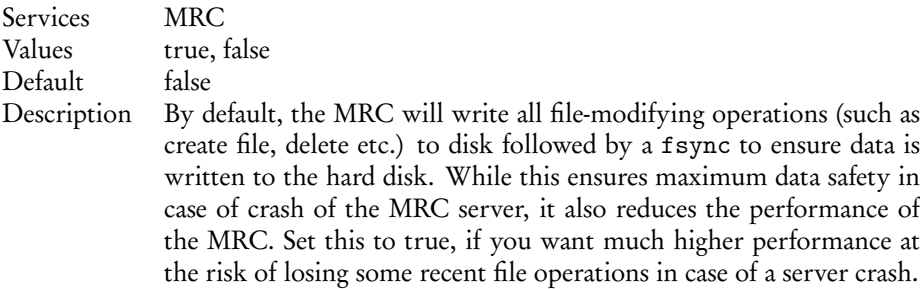

### object\_dir

<span id="page-20-3"></span>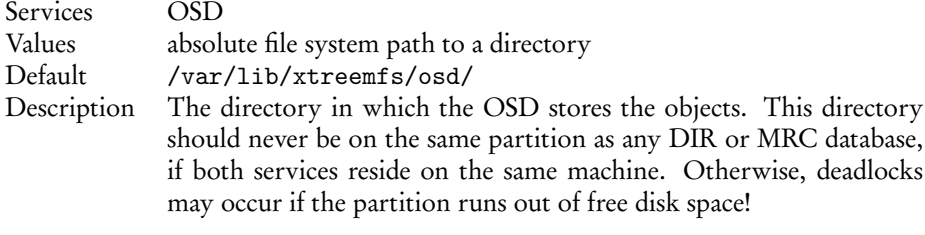

#### osd\_check\_interval

<span id="page-21-0"></span>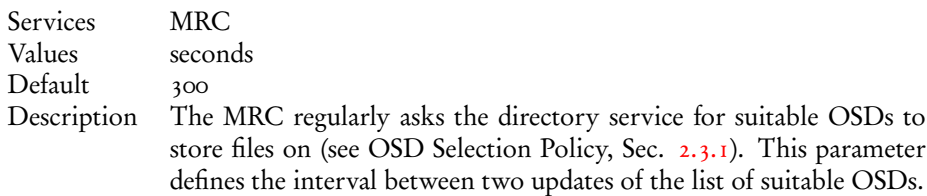

#### remote\_time\_sync

<span id="page-21-1"></span>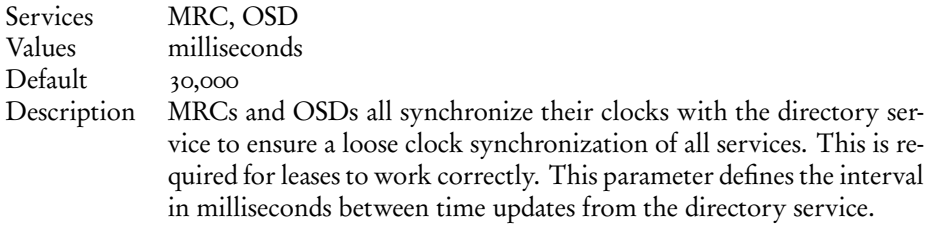

#### report\_free\_space

<span id="page-21-2"></span>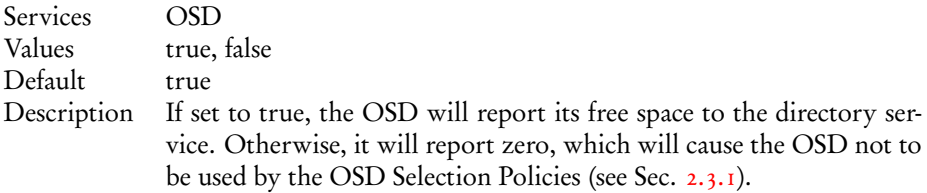

#### ssl.enabled

<span id="page-21-3"></span>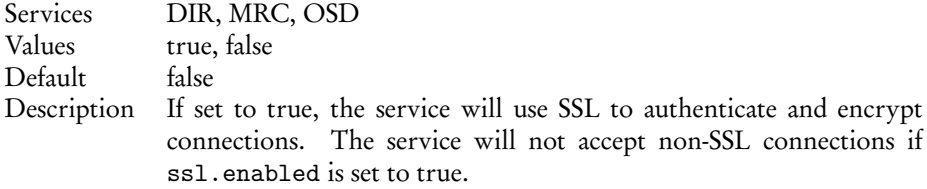

#### ssl.service\_creds

<span id="page-21-4"></span>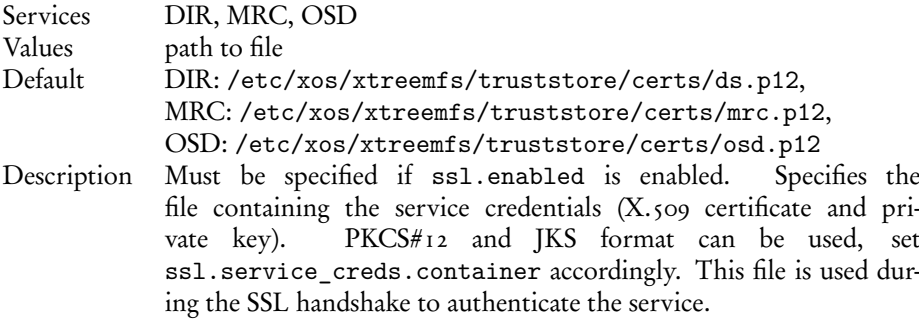

#### 3.2. CONFIGURATION 15

#### ssl.service\_creds.container

<span id="page-22-0"></span>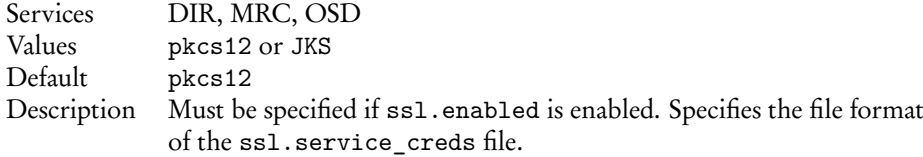

#### ssl.service\_creds.pw

<span id="page-22-1"></span>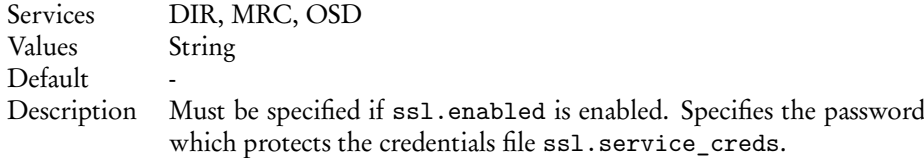

#### ssl.trusted\_certs

<span id="page-22-2"></span>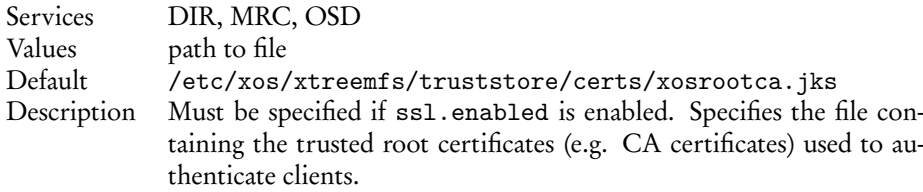

#### ssl.trusted\_certs.container

<span id="page-22-3"></span>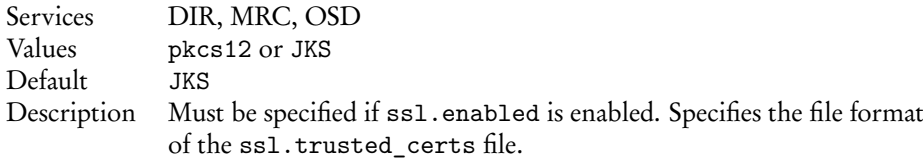

#### ssl.trusted\_certs.pw

<span id="page-22-4"></span>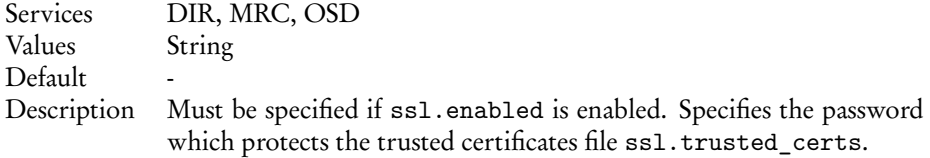

#### uuid

<span id="page-22-5"></span>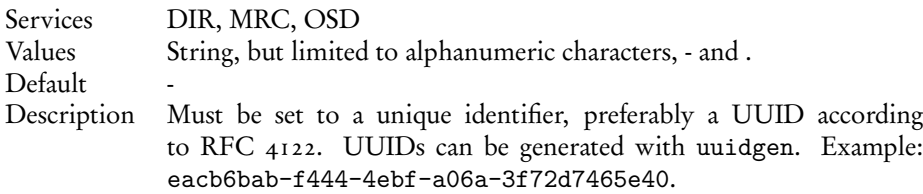

#### <span id="page-23-0"></span>3.2.4 DIR Configuration

The directory service configuration is stored in dirconfig.properties.

```
debug\_level = 0listen.port = 32638
database.dir = /var/lib/xtreemfs/dir/database
ssl.enabled = false
authentication_provider = org.xtreemfs.common.auth.NullAuthProvider
ssl.service_creds = /etc/xos/xtreemfs/truststore/certs/ds.p12
ssl.service_creds.pw = xtreemfs
ssl.service_creds.container = pkcs12
ssl.trusted_certs = /etc/xos/xtreemfs/truststore/certs/xosrootca.jks
ssl.trusted_certs.pw = xtreemfs
ssl.trusted_certs.container = jks
```
#### <span id="page-23-1"></span>3.2.5 MRC Configuration

The directory service configuration is stored in mrcconfig.properties.

```
debug\_level = 0listen.port = 32636
dir_service.host = localhost
dir service.port = 32638
database.dir = /var/lib/xtreemfs/mrc/database
database.log = /var/lib/xtreemfs/mrc/dblog
database.checkpoint.interval = 1800000
database.checkpoint.idle_interval = 1000
database.checkpoint.logfile_size = 16384
osd_check_interval = 300
no_atime = true
local_clock_renewal = 50
remote_time_sync = 60000
uuid = eacb6bab-f444-4ebf-a06a-3f72d7465e40
authentication_provider = org.xtreemfs.common.auth.NullAuthProvider
ssl.enabled = false
ssl.service_creds = /etc/xos/xtreemfs/truststore/certs/ds.p12
ssl.service_creds.pw = xtreemfs
ssl.service_creds.container = pkcs12
ssl.trusted_certs = /etc/xos/xtreemfs/truststore/certs/xosrootca.jks
ssl.trusted_certs.pw = xtreemfs
ssl.trusted_certs.container = jks
```
#### <span id="page-23-2"></span>3.2.6 OSD Configuration

The OSD service configuration is stored in osdconfig.properties.

debug\_level = 0 listen.port = 32640

```
listen.address = 127.0.0.1
dir_service.host = localhost
dir_service.port = 32638
object_dir = /var/lib/xtreemfs/objs/
local_clock_renewal = 50
remote_time_sync = 60000
report free space = true
uuid = eacb6bab-f444-4ebf-a06a-3f72d7465e40
ssl.enabled = false
ssl.service creds = /etc/xos/xtreemfs/truststore/certs/ds.p12
ssl.service creds.pw = xtreemfs
ssl.service creds.container = pkcs12
ssl.trusted_certs = /etc/xos/xtreemfs/truststore/certs/xosrootca.jks
ssl.trusted_certs.pw = xtreemfs
ssl.trusted_certs.container = jks
```
#### <span id="page-24-0"></span>3.2.7 Configuring SSL Support

In order to enable certificate-based authentication in an XtreemFS installation, services need to be equipped with X.509 certificates. Certificates are used to establish a mutual trust relationship among XtreemFS services and between the XtreemFS client and XtreemFS services.

It is not possible to mix SSL-enabled and non-SSL services in an XtreemFS installation!

Each XtreemFS service needs a certificate and a private key in order to be run. Once they have created and signed, the credentials may need to be converted into the correct file format. XtreemFS services also need a trust store that contains all trusted Certification Authority certificates.

By default, certificates and credentials for XtreemFS services are stored in

```
/etc/xos/xtreemfs/truststore/certs
```
#### Converting PEM files to PKCS#12

<span id="page-24-1"></span>The simplest way to provide the credentials to the services is by converting your signed certificate and private key into a PKCS#12 file using openss1:

```
$> openssl pkcs12 -export -in ds.pem -inkey ds.key
   -out ds.p12 -name "DS"
$> openssl pkcs12 -export -in mrc.pem -inkey mrc.key
   -out mrc.p12 -name "MRC"
$> openssl pkcs12 -export -in osd.pem -inkey osd.key
   -out osd.p12 -name "OSD"
```
This will create three PKCS12 files (ds.p12, mrc.p12 and osd.p12), each containing the private key and certificate for the respective service. The passwords chosen when asked must be set as a property in the corresponding service configuration file.

#### Importing trusted certificates from PEM into a JKS

<span id="page-25-0"></span>The certificate (or multiple certificates) from your CA (or CAs) can be imported into a Java Keystore (JKS) using the Java keytool which comes with the Java JDK or JRE.

Execute the following steps for each CA certificate using the same keystore file.

```
$> keytool -import -alias rootca -keystore trusted.jks
   -trustcacerts -file ca-cert.pem
```
This will create a new Java Keystore trusted.jks with the CA certificate in the current working directory. The password chosen when asked must be set as a property in the service configuration files.

Note: If you get the following error

```
$> keytool error: java.lang.Exception: Input not an X.509 certificate
```
you should remove any text from the beginning of the certificate (until the ––-BEGIN CERTIFICATE––- line).

#### Sample Setup

<span id="page-25-1"></span>Users can easily set up their own CA (certificate authority) and create and sign certificates using openssl for a test setup.

- 1. Set up your test CA.
	- (a) Create a directory for your CA files

\$> mkdir ca

- (b) Create a private key and certificate request for your CA.
	- \$> openssl req -new -newkey rsa:1024 -nodes -out ca/ca.csr \ -keyout ca/ca.key

Enter something like XtreemFS-DEMO-CA as the common name (or something else, but make sure the name is different from the server and client name!).

- (c) Create a self-signed certificate for your CA which is valid for one year.
	- \$> openssl x509 -trustout -signkey ca/ca.key -days 365 -req\ -in ca/ca.csr -out ca/ca.pem
- (d) Create a file with the CA's serial number

\$> echo "02" > ca/ca.srl

- 2. Set up the certificates for the services and the XtreemFS Client. Replace *service* with dir, mrc, osd and client.
	- (a) Create a private key for the service. Use XtreemFS-DEMO-*service* as the common name for the certificate.

<span id="page-25-2"></span>

```
$> openssl req -new -newkey rsa:1024 -nodes
   -out service.req
   -keyout service.key
```
(b) Sign the certificate with your demo CA. The certificate is valid for one year.

```
$> openssl x509 -CA ca/ca.pem -CAkey ca/ca.key
  -CAserial ca/ca.srl -req
  -in service.req
  -out service.pem -days 365
```
(c) Export the service credentials (certificate and private key) as a PKCS#12 file.

Use "passphrase" as export password. You can leave the export password empty for the XtreemFS Client to avoid being asked for the password on mount.

```
$> pkcs12 -export -in service.pem -inkey
  service.key
  -out service.p12 -name "service"
```
(d) Copy the PKCS#12 file to the certificates directory.

```
$> mkdir -p /etc/xos/xtreemfs/truststore/certs
$> cp service.p12 /etc/xos/xtreemfs/truststore/certs
```
3. Export your CA's certificate to the trust store and copy it to the certificate dir. You should answer "yes" when asked "Trust this certificate". Use "passphrase" as passphrase for the keystore.

```
$> keytool -import -alias ca -keystore trusted.jks\
  -trustcacerts -file ca/ca.pem
$> cp trusted.jks /etc/xos/xtreemfs/truststore/certs
```
- 4. Configure the services. Edit the configuration file for all your services. Set the following configuration options (see Sec. [3.2](#page-15-1) for details). use\_ssl = true ssl\_service\_creds\_pw = passphrase ssl\_service\_creds\_container = pkcs12 ssl\_service\_creds = /etc/xos/xtreemfs/truststore/certs/*service*.p12 ssl trusted certs = /etc/xos/xtreemfs/truststore/certs/trusted.jks ssl\_trusted\_certs\_pw = passphrase ssl\_trusted\_certs\_container = jks
- 5. Start up the XtreemFS services (see Sec. [3.3.1\)](#page-27-1).
- 6. Create a new volume (see Sec. [3.3.3](#page-27-3) for details).

```
$> xtfs_mkvol -c /etc/xos/xtreemfs/truststore/certs/client.p12 \
   -p RAID0,256,1 https://localhost/test
```
7. Mount the volume (see Sec. [4.1.4](#page-31-0) for details).

```
$> xtfs_mount -o ssl_cert=\
   /etc/xos/xtreemfs/truststore/certs/client.p12, \
  volume_url=https://localhost/test /mnt
```
### <span id="page-27-0"></span>3.3 Management

#### <span id="page-27-1"></span>3.3.1 Starting and Stopping the XtreemFS services

If you installed a *pre-packaged release* you can start, stop and restart the services with the init.d scripts:

```
$> /etc/init.d/xtreemfs-ds start
$> /etc/init.d/xtreemfs-mrc start
$> /etc/init.d/xtreemfs-osd start
or
$> /etc/init.d/xtreemfs-ds stop
$> /etc/init.d/xtreemfs-mrc stop
$> /etc/init.d/xtreemfs-osd stop
```
Note that the Directory Service should be started first, in order to allow other services an immediate registration. Once a Directory Service and at least one OSD and MRC are running, XtreemFS is operational.

If you installed from sources, you will find a start.sh and stop.sh script in the install directory. These scripts will automatically start/stop all services you installed on the machine.

#### <span id="page-27-2"></span>3.3.2 Web-based Status Page

The XtreemFS services all have a HTML status page which can be used to check if the service is working correctly (Fig. [3.1\)](#page-28-2). It can be displayed by opening the service URL in your favorite web browser, e.g.

http://my-mrc-host.com:32636/. If you use SSL you should first import the client credentials (PKCS#12 file) into your webbrowser's credential store.

#### <span id="page-27-3"></span>3.3.3 Creating Volumes

Volumes can be created with the xtfs mkvol command line utility. Please see man xtfs\_mkvol for a full list of options and usage.

When creating a volume, it is recommended to specify the access policy (see Sec. [2.3.3\)](#page-11-0). If not specified, POSIX permissions/ACLs will be chosen by default. Access policies cannot be changed afterwards.

An OSD selection policy (see Sec. [2.3.1\)](#page-10-2) can also be specified per volume, but can be changed anytime. By default, a random selection of available OSDs is assigned to newly created files.

In addition, it is recommended to set a default striping policy (see Sec. [2.3.2\)](#page-10-3). If no per-file or per-directory default striping policy overrides the volume's default striping policy, the volume's policy is used for new files and directories. If no volume policy is explicitly defined, a RAID0 policy with a stripe size of  $4kB$  and a width of  $\bar{1}$  will be assigned to the volume.

<span id="page-27-4"></span>

<span id="page-28-3"></span>

| <b>XTREEMF</b><br>OSD osd.xtreemfs.org:32640 |                                                                                                    |                                                                                                    |
|----------------------------------------------|----------------------------------------------------------------------------------------------------|----------------------------------------------------------------------------------------------------|
| Configuration                                |                                                                                                    |                                                                                                    |
| TCP & UDP port                               | 32641                                                                                                    |                                                                                                    |
| Directory Service                            | http://localhost:32638                                                                                                    |                                                                                                    |
| Debug Level                                  | 1                                                                                                    |                                                                                                    |
| Load                                         |                                                                                                    |                                                                                                    |
| # HTTP connections (pinky)                   | 1                                                                                                    |                                                                                                    |
| HTTP server (pinky) queue length 1           |                                                                                                    |                                                                                                    |
| Storage Stage queue length                   | 0                                                                                                    |                                                                                                    |
| Open files                                   | 0                                                                                                    |                                                                                                    |
| Transfer                                     |                                                                                                    |                                                                                                    |
| # object written                             | 0                                                                                                    |                                                                                                    |
| # object read                                | 0                                                                                                    |                                                                                                    |
| bytes sent                                   | 0 bytes                                                                                                    |                                                                                                    |
| bytes received                               | 0 bytes                                                                                                    |                                                                                                    |
| # GMAX packets received                      | 0                                                                                                    |                                                                                                    |
| # GMAX requests sent                         | O                                                                                                    |                                                                                                    |
| # files deleted                              | Ō                                                                                                    |                                                                                                    |
| VM Info / Memory                             |                                                                                                    |                                                                                                    |
| Free Disk Space                              | 21.57 GB                                                                                                    |                                                                                                    |
| Memory free/max/total                        | 28,79 MB / 489,19 MB / 31,69 MB                                                                                                    |                                                                                                    |
| Buffer Pool stats                            | 8192:<br>poolSize =<br>$\overline{2}$<br>$numRequests =$<br>3<br>65536:<br>$poolSize =$<br>$numRequests =$<br>0<br>0<br>$poolSize =$<br>524288:<br>$numRequests =$<br>1<br>0<br>$poolSize =$<br>2097152:<br>0<br>$numRequests =$<br>1<br>unpooled (><br>2097152)<br>$numRequests = creates =$<br>Ō | $creates =$<br>2<br>$creates =$<br>$^{\circ}$<br>$\mathbf{1}$<br>$creates =$<br>$\mathbf{1}$<br>$creates =$ |
| Time                                         |                                                                                                    |                                                                                                    |
| global XtreeemFS time                        | Wed Jul 16 14:23:30 CEST 2008 (1216211010523)                                                                                                    |                                                                                                    |
| resync interval for global time              | 60000 ms                                                                                                    |                                                                                                    |
| local system time                            | Wed Jul 16 14:23:30 CEST 2008 (1216211010521)                                                                                                    |                                                                                                    |
| local time update interval                   | 50 ms                                                                                                    |                                                                                                    |

<span id="page-28-2"></span>Figure 3.1: OSD status web page

An example call to xtfs\_mkvol for creating a volume with POSIX ACLs, 256kB stripe size and a stripe width of 1 (which means no striping):

```
\frac{1}{2} xtfs_mkvol -a 2 -p RAID0,256,1 \
   http://my-mrc-host.com:32636/myVolume
```
#### <span id="page-28-0"></span>3.3.4 Deleting Volumes

The xtfs\_rmvol tool can be used to delete a volume. This also deletes all files and data on that volume! Please see man xtfs\_rmvol for a full list of options and usage. Example call to xtfs\_rmvol to delete myVolume:

\$> xtfs\_rmvol http://my-mrc-host.com:32636/myVolume

#### <span id="page-28-1"></span>3.3.5 MRC Database Conversion

The format in which the MRC stores its data on disk may change with future XtreemFS versions. In order that XtreemFS server components may be updated without losing the whole content of the file system, it is possible to create a versionindependent XML representation of the metadata stored in MRC database.

Such an XML representation can e.g. be created as follows:

```
$> xtfs_mrcdbtool http://my-mrc-host.com:32636 \
   dump /tmp/dump.xml
```
This call will create a file dump.xml containing the entire MRC database content in the /tmp directory at my-mrc-host.com.

To restore an MRC database from a dump, execute

```
\frac{1}{2} xtfs mrcdbtool http://my-mrc-host.com:32636 \
   restore /tmp/dump.xml
```
This will restore the database stored in /tmp/dump.xml at my-mrc-host.com. Note that for safety reasons, it is only possible to restore a database from a dump if the database of the running MRC does not have any content. To restore an MRC database, it is thus necessary to delete all MRC database files before starting the MRC.

#### <span id="page-29-0"></span>3.3.6 Scrubbing and Cleanup

In real-world environments, errors occur in the course of creating, modifying or deleting files. This can cause corruptions of file data or metadata. Such things happen e.g. if the client is suddenly terminated, or loses connection with a server component. There are several such scenarios: if a client writes to a file but does not report file sizes received from the OSD back to the MRC, inconsistencies between the file size stored in the MRC and the actual size of all objects in the OSD will occur. If a client deletes a file from the directory tree, but cannot reach the OSD, orphaned objects will remain on the OSD. If an OSD is terminated during an ongoing write operation, file content will become corrupted.

In order to detect and, if possible, resolve such inconsistencies, tools for scrubbing and OSD cleanup exist. To check the consistency of file sizes and checksums, the following command can be executed:

```
$> xtfs_scrub -dir http://my-dir-host.com:32638 \
  http://my-mrc-host.com:32636/myVolume
```
This will scrub each file in the volume myVolume, i.e. check file size consistency and set the correct the file size on the MRC, if necessary, and check whether an invalid checksum in the OSD indicates a corrupted file content. The -dir argument specifies the directory service that will be used to resolve service UUIDs. Please see man xtfs\_scrub for further details.

A second tool searches an OSD for orphaned objects, which can be used as follows:

```
$> xtfs_cleanup -dir http://my-dir-host.com:32638 \
  http://my-osd-host.com:32640
```
This will touch all objects stored on the given OSD and check whether a metadata representation exists on the responsible MRC. If this is not the case, the objects may either be deleted, or assigned to new files in a lost+found directory at the top level of the volume. Please see man xtfs\_cleanup for further details.

# <span id="page-30-0"></span>Chapter 4

# The XtreemFS Client

### <span id="page-30-1"></span>4.1 Installation

As for the XtreemFS Services, there are two different installation sources for the XtreemFS Client: pre-packaged releases and source tarballs.

#### <span id="page-30-2"></span>4.1.1 Prerequisites

For both installations you need FUSE 2.6 or newer, openSSL 0.9.8 or newer and a Linux 2.6 kernel.

To build the XtreemFS Client from sources, you need the openSSL headers (e.g. openssl-devel package), gmake 3.81 or newer and gcc 4.1.2 or newer.

#### <span id="page-30-3"></span>4.1.2 Installing from Pre-Packaged Releases

On RPM-based distributions (RedHat, Fedora, SuSE, Mandriva, XtreemOS) you can install the package with

\$> rpm -i xtreemfs-client-0.10.x.rpm

For Debian-based distributions, please use the .deb package provided and install it with

\$> dpkg -i xtreemfs-client-0.10.x.deb

#### <span id="page-30-4"></span>4.1.3 Installing from Sources

Extract the tarball with the sources. Change to the top level directory and execute

\$> make client

You can copy the driver xtfs\_mount from AL/src and the utilities from the AL/tools directory.

#### <span id="page-31-2"></span><span id="page-31-0"></span>4.1.4 Mounting and Un-mounting

Before mounting XtreemFS volumes, please ensure that the FUSE kernel module is loaded. Please check your distribution's manual to see, if users must be in a special group (e.g. trusted in openSUSE) to be allowed to mount FUSE.

```
$> su
Password:
#> modprobe fuse
#> exit
```
To mount an XtreemFS volume use the xtfs\_mount tool.

```
$> xtfs_mount -o dirservice=http://remote.dir.machine \
   -o volume url=http://remote.mrc.machine/myVolume \
  /xtreemfs
```
The -o volume\_url=URL option is mandatory and specifies which volume to mount. -o dirservice=URL option is mandatory as well and must point to the directory service. The first and only argument points to a directory on the local file system in which to mount the XtreemFS volume. For more options, please refer to man xtfs\_mount.

A fuse mount is normally private for one user. To allow other users on the system or permit root to use the mounted volume as well, the -o allow\_other and -o allow\_root options can be passed to xtfs\_mount, respectively. They are, however, mutually exclusive. In order to use these options, the system administrator must create a FUSE configuration file /etc/fuse.conf and add a line user\_allow\_other.

Volumes are unmounted using the xtfs\_umount tool.

```
$> xtfs umount /xtreemfs
```
### <span id="page-31-1"></span>4.2 Reading XtreemFS-specific File Info

In addition to the regular file system information provided by the stat Linux utility, XtreemFS provides the xtfs\_stat tool which displays XtreemFS specific information for a file or directory.

```
$> cd /xtreemfs
$> echo 'Hello World' > test.txt
$> xtfs_stat test.txt
```
will produce output similar to the following

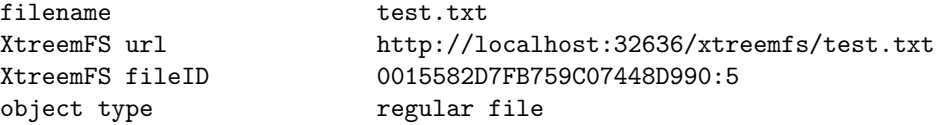

<span id="page-32-1"></span>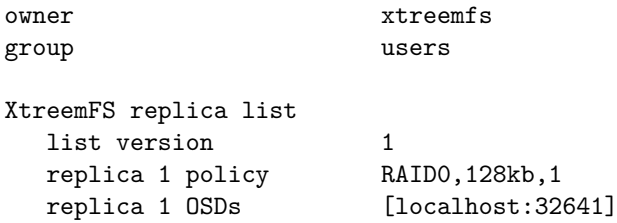

The XtreemFS url can be used to retrieve the volume URL and the path of the file on the volume. The fileID is the unique identifier of the file used on the OSDs to identify the file's objects. The owner/group fields are shown as reported by the MRC, you may see other names on your local system if there is no mapping (i.e. the file owner does not exist as a user on your local machine). Finally, the XtreemFS replica list shows the striping policy of the file, the number of replicas and for each replica, the OSDs used to store the objects.

### <span id="page-32-0"></span>4.3 Changing Striping Policies

It is not (yet) possible to change the striping policy of an existing file, as this would require moving and reformatting data among OSDs. However, individual striping policies can be assigned to new files (i.e. empty files) by changing the default striping policy of the parent directory or volume. For this purpose, XtreemFS provides the xtfs\_sp tool. The tool can be used to change the striping policy that will be assigned to newly created files.

```
$> xtfs_sp set /xtreemfs RAID0,128,3
```
In addition, the tool can be used to retrieve the default striping policy of a volume or directory.

```
$> xtfs_sp get /xtreemfs
```
The output will be similar to the following:

RAID0,128,3

When creating a new file, XtreemFS will first check whether a default striping policy has been assigned to the parent directory. If this is not the case, the default striping policy for the volume will be used as the striping policy for the new file.

# <span id="page-34-3"></span><span id="page-34-0"></span>Chapter 5

# Troubleshooting and Support

## <span id="page-34-1"></span>5.1 Logfiles

The logfiles for the XtreemFS services are located in /var/log/xtreemfs. The client logfile must be specified with the -o logfile=/var/log/xtreemfs/client1.log mount option to xtfs\_mount, otherwise the client messages will go to your syslog.

## <span id="page-34-2"></span>5.2 Support

Please visit the [XtreemFS website at www.XtreemFS.org](http://www.XtreemFS.org) for links to the user mailing list and IRC channel.

# <span id="page-36-2"></span><span id="page-36-0"></span>Appendix A

# XtreemOS Integration

#### XtreemFS Security Preparations

<span id="page-36-1"></span>XtreemFS can be integrated in an existing XtreemOS VO security infrastructure. XtreemOS uses X.509 certificates to authenticate users in a Grid system, so the general setup is similar to a normal SSL-based configuration.

Thus, in an XtreemOS environment, certificates have to be created for the services as a first step. This is done by issuing a Certificate Signing Request (CSR) to the RCA server by means of the create-server-csr command. For further details, see the Section Using the RCA in the XtreemOS User Guide.

Signed certificates and keys generated by are RCA infrastructure are stored locally in PEM format. Since XtreemFS services are currently not capable of processing PEM certificates, keys and certificates have to be converted to PKCS12 and Java Keystore format, respectively.

Each XtreemFS service needs a certificate and a private key in order to be run. Once they have created and signed, the conversion has to take place. Assuming that certificate/private key pairs reside in the current working directory for the Directory Service, an MRC and an OSD (ds.pem, ds.key, mrc.pem, mrc.key, osd.pem and osd.key), the conversion can be initiated with the following commands:

```
$> openssl pkcs12 -export -in ds.pem -inkey ds.key
   -out ds.p12 -name "DS"
$> openssl pkcs12 -export -in mrc.pem -inkey mrc.key
   -out mrc.p12 -name "MRC"
$> openssl pkcs12 -export -in osd.pem -inkey osd.key
   -out osd.p12 -name "OSD"
```
This will create three PKCS<sub>12</sub> files (ds.p12, mrc.p12 and osd.p12), each containing the private key and certificate for the respective service.

XtreemFS services need a trust store that contains all trusted Certification Authority certificates. Since all certificates created via the RCA have been signed by the XtreemOS CA, the XtreemOS CA certificate has to be included in the trust store. To create a new trust store containing the XtreemOS CA certificate, execute the following command:

```
$> keytool -import -alias xosrootca -keystore xosrootca.jks
  -trustcacerts -file
  /etc/xos/truststore/xtreemosrootcacert.pem
```
This will create a new Java Keystore xosrootca.jks with the XtreemOS CA certificate in the current working directory. The password chosen when asked will later have to be added as a property in the service configuration files.

Once all keys and certificates have been converted, the resulting files should be moved to /etc/xos/xtreemfs/truststore/certs as root:

```
# mv ds.p12 /etc/xos/xtreemfs/truststore/certs
# mv mrc.p12 /etc/xos/xtreemfs/truststore/certs
# mv osd.p12 /etc/xos/xtreemfs/truststore/certs
# mv xosrootca.jks /etc/xos/xtreemfs/truststore/certs
```
For setting up a secured XtreemFS infrastructure, each service provides the following properties:

```
# specify whether SSL is required
use_ssl = true
# server credentials for SSL handshakes
ssl_service_creds = /etc/xos/xtreemfs/truststore/certs/\
service.p12
ssl_service_creds_pw = xtreemfs
ssl service creds container = pkcs12
# trusted certificates for SSL handshakes
ssl trusted certs = /etc/xos/xtreemfs/truststore/certs/\
xosrootca.jks
ssl_trusted_certs_pw = xtreemfs
ssl_trusted_certs_container = jks
```
service.p12 refers to the converted file containing the credentials of the respective service. Make sure that all paths and passphrases (xtreemfs in this example) are correct.

# <span id="page-38-0"></span>Appendix B

# Command Line Utilities

- xtfs mount The XtreemFS client which mounts an XtreemFS volume locally on a machine.
- xtfs umount Un-mounts a mounted XtreemFS volume.
- xtfs showmount Shows all locally mounted XtreemFS volumes.
- xtfs mkvol Creates a new volume on an MRC.
- xtfs Isvol Lists the volumes on an MRC.
- xtfs rmvol Deletes a volume and all files on that volume from the MRC and the OSDs.
- xtfs\_stat Displays XtreemFS specific file information such as the striping policy and the OSDs.
- xtfs\_sp Displays and modifies the striping policy for a file, or the default striping policy for directories and volumes.
- xtfs scrub Examines all files in a volume for incorrect file sizes and checksums. In case of incorrect file sizes, file sizes are corrected at the MRC.
- xtfs cleanup Deletes orphaned objects on an OSD or creates new metadata objects for orphaned files.
- xtfs mrcdbtool Dumps an XML representation of the MRC database to a given directory in the MRC's local file system.

# Index

Access Policy, [4](#page-11-2) Authorize All, [4](#page-11-2) POSIX ACLs, [4](#page-11-2) POSIX Permissions, [4](#page-11-2) Volume ACLs, [4](#page-11-2) allow others option, [24](#page-31-2) allow\_root option, [24](#page-31-2) Architecture, [1](#page-8-3) Authentication, [3](#page-10-4) Authentication Provider, [9](#page-16-4) NullAuthProvider, [9](#page-16-4) SimpleX50[9](#page-16-4)AuthProvider, 9 XOSAuthProvider, [9](#page-16-4) Authorization, [3](#page-10-4) Authorize All Access Policy, [4](#page-11-2)

#### CA

Certificate Authority, [18](#page-25-2) Certificate, [3,](#page-10-4) [17](#page-24-2) Certificate Authority, [18](#page-25-2) Client, [2](#page-9-2) Create Volume, [20](#page-27-4) Credentials, [17](#page-24-2)

Delete Volume, [21](#page-28-3) DIR, [2](#page-9-2) Directory Service, [2](#page-9-2)

fileID, [25](#page-32-1) FUSE, [2](#page-9-2)

init.d, [20](#page-27-4)

Java KeyStore, [18](#page-25-2) JKS, [18](#page-25-2)

Logfile, [27](#page-34-3)

Metadata, [2](#page-9-2) Metadata and Replica Catalog, [2](#page-9-2) Metadata Server, [2](#page-9-2) Mount, [24](#page-31-2)

Mounting, [2](#page-9-2) MRC, [2](#page-9-2) NullAuthProvider, [9](#page-16-4) Object, I Object Storage Device, [2](#page-9-2) Object-base File System, [1](#page-8-3) OSD, [2](#page-9-2) OSD Selection Policy, [3](#page-10-4) Proximity-based, [3](#page-10-4) Random, [3](#page-10-4) PKCS#12, [17](#page-24-2) Policy Access Policy, [4](#page-11-2) OSD Selection Policy, [3](#page-10-4) Striping Policy, [4](#page-11-2) POSIX ACLs Access Policy, [4](#page-11-2) POSIX Permissions Access Policy, [4](#page-11-2) Proximity-based OSD Selection, [3](#page-10-4) RAID0, [4](#page-11-2) Random OSD Selection, [3](#page-10-4) SimpleX50[9](#page-16-4)AuthProvider, 9  $SSL$ ,  $3$ Status Page, [20](#page-27-4) Storage Server, [2](#page-9-2) Stripe Size, [4](#page-11-2) Striping, [3](#page-10-4) Stripe Size, [4](#page-11-2) Striping Width, [3](#page-10-4) Striping Policy, [4](#page-11-2) Unmount, [24](#page-31-2) user\_allow\_other option, [24](#page-31-2) UUID, [8](#page-15-3) VFS, [2](#page-9-2) Volume, [2](#page-9-2) Create, [20](#page-27-4)

 $INDEX$  33

Delete, [21](#page-28-3) Mount, [24](#page-31-2) Un-mount, [24](#page-31-2) Volume ACLs Access Policy, [4](#page-11-2)

Width, Striping Width, [3](#page-10-4)

X.509, [3](#page-10-4) , [17](#page-24-2) XOSAuthProvider, [9](#page-16-4) xtfs\_mkvol, [20](#page-27-4) xtfs\_mount, [24](#page-31-2) xtfs\_rmvol, [21](#page-28-3)  $xtfs$ <sub>sp</sub>, [25](#page-32-1) xtfs\_stat, [24](#page-31-2) xtfs\_umount, [24](#page-31-2) XtreemFS stat, [24](#page-31-2) XtreemFS striping policy tool, [25](#page-32-1) XtreemOS Integration, [29](#page-36-2) XtreemOS Certificates, [9](#page-16-4)